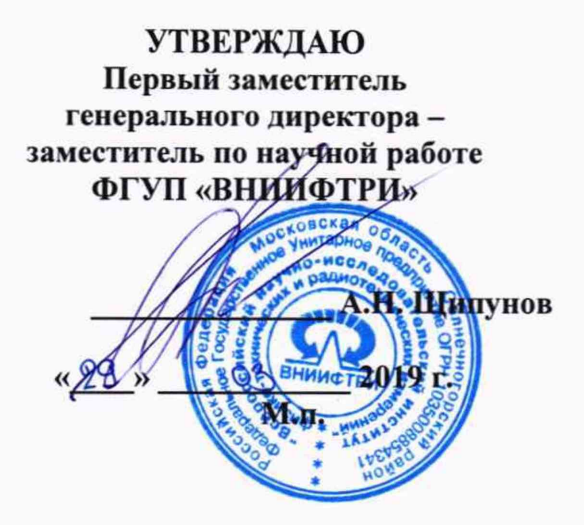

**Инструкция**

**Анализаторы спектра N9000B, N9010B, N9020B**

**Методика поверки**

**651-19-18 МП**

г.п. Менделеево 2019 г.

# 1 Общие сведения

1.1 Настоящая методика поверки распространяется на анализаторы спектра N9000B, N9010B, N9020B (далее - анализаторы), и устанавливает порядок и объем их первичной и периодической поверок.

1.2 Интервал между поверками - 1 год.

## 2 Операции поверки

2.1 При поверке анализаторов выполнить работы в объеме, указанном в таблице 1.

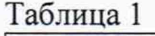

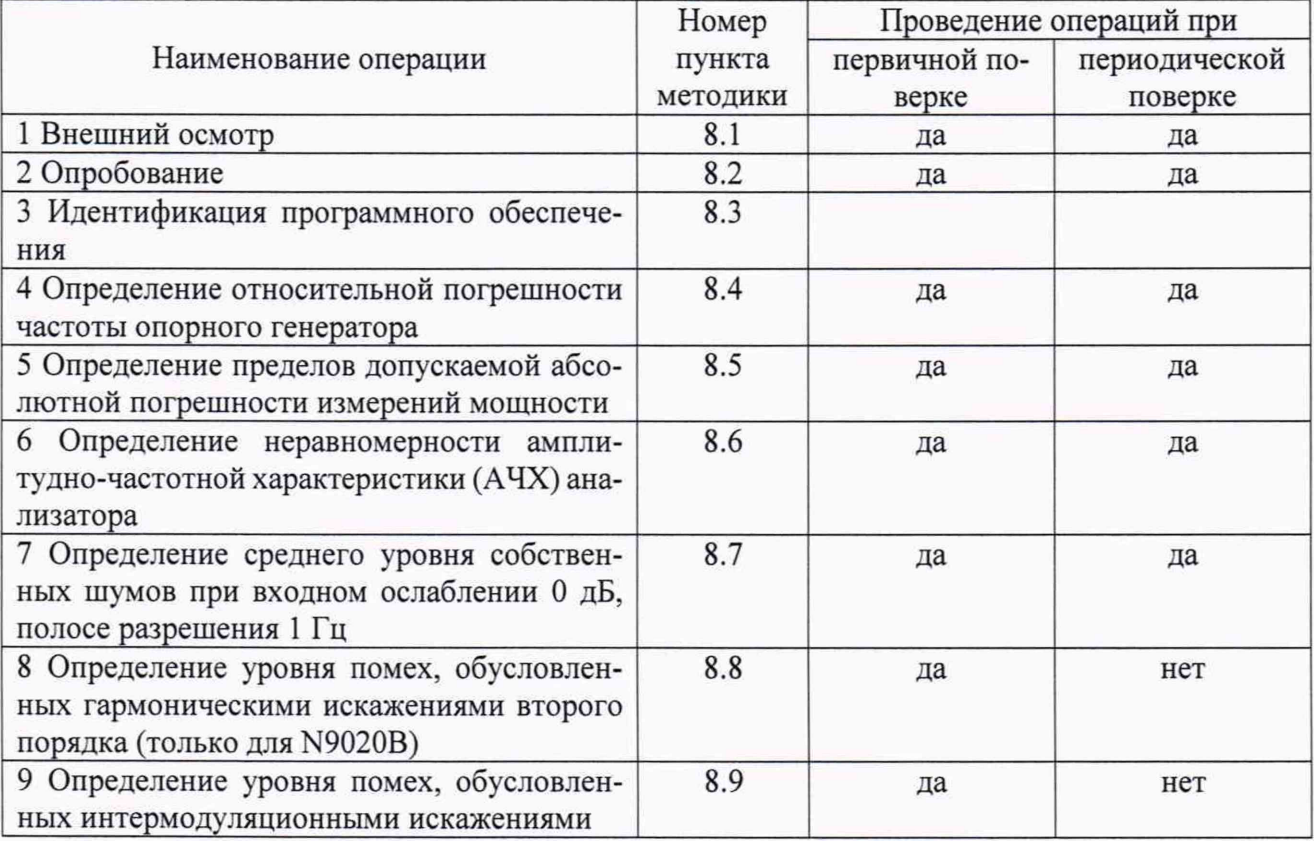

2.2 При получении отрицательных результатов при выполнении любой из операций поверка прекращается и прибор бракуется.

2.3 Предусмотрена возможность проведения поверки для меньшего числа измеряемых величин и на меньшем числе поддиапазонов измерений, с обязательным указанием измеренных величин в свидетельстве о поверке.

# 3 Средства поверки

3.1 При проведении поверки использовать средства измерений и вспомогательное оборудование, представленные в таблице 2. Таблина 2

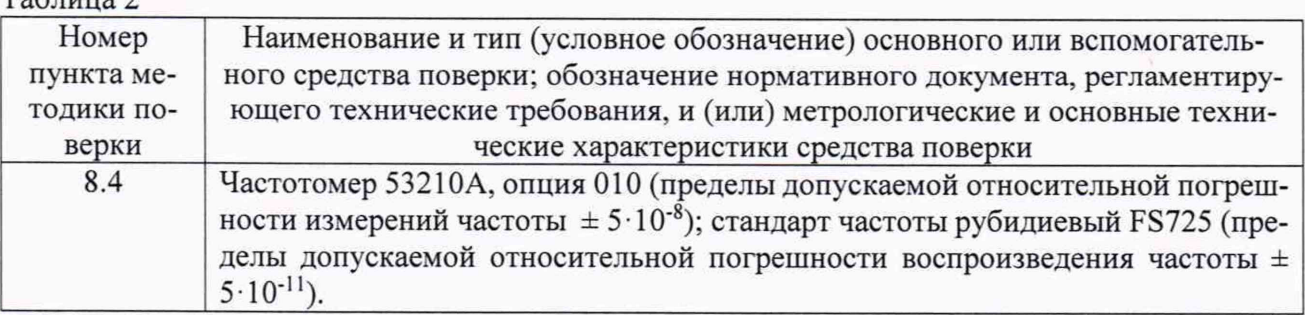

 $\mathbf{r}_{\mathbf{d},\mathbf{r}} = \mathbf{r}_{\mathbf{d},\mathbf{r}}$ 

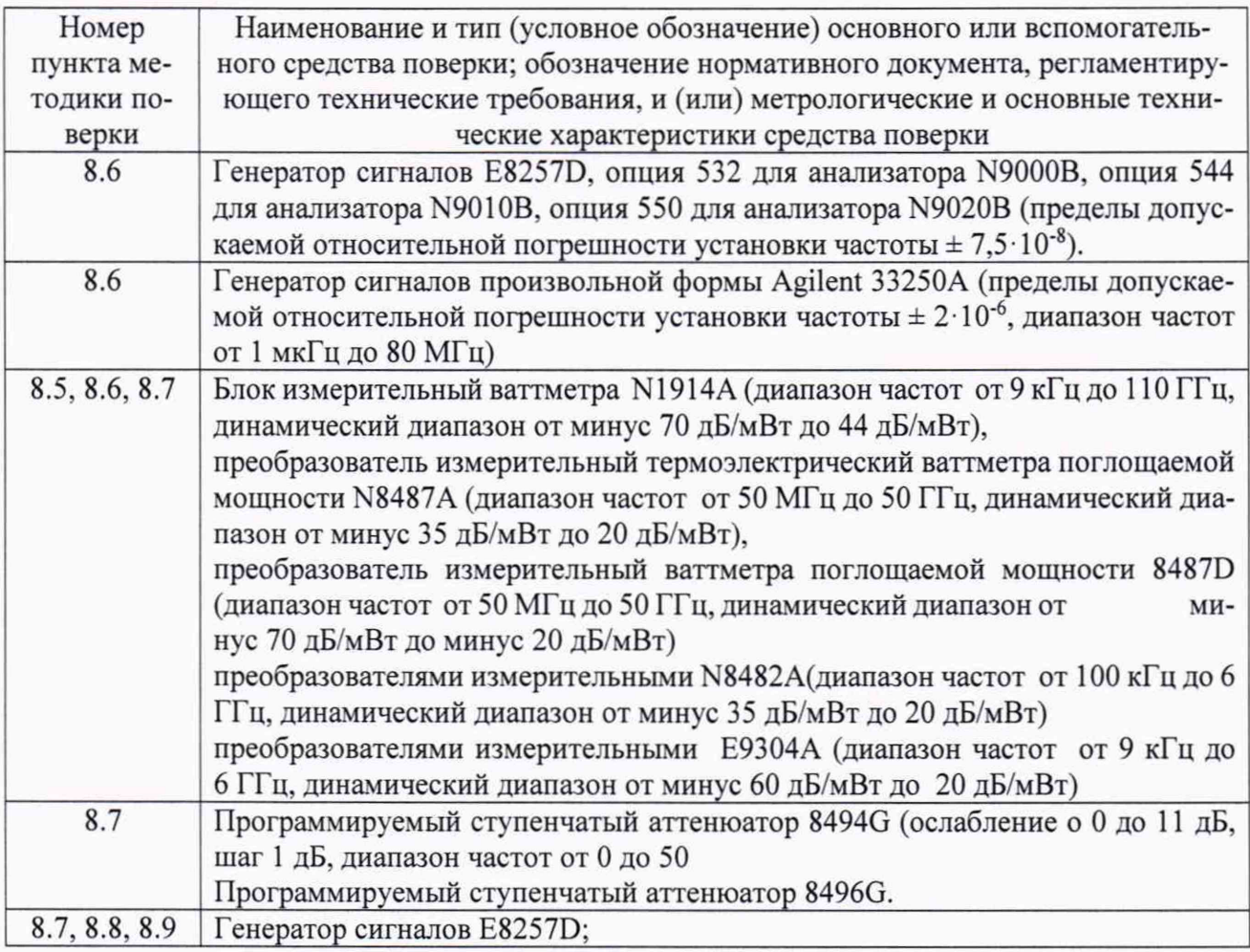

3.2 Допускается использование других средств измерений, Mep волнового сопротивления, аттенюаторов и вспомогательного оборудования, имеющих метрологические и технические характеристики не хуже характеристик приборов, приведенных в таблице 2.

3.3 Применяемые средства поверки должны быть утверждённого типа, исправны и иметь действующие свидетельства о поверке (отметки в формулярах или паспортах).

## 4 Требования к квалификации поверителей

4.1 К проведению поверки анализаторов допускается инженерно-технический персонал со среднетехническим или высшим образованием, ознакомленный с руководством по эксплуатации (РЭ) и документацией по поверке, допущенный к работе с электроустановками и имеющие право на поверку (аттестованными в качестве поверителей).

# 5 Требования безопасности

5.1 При проведении поверки должны быть соблюдены требования безопасности в соответствии с ГОСТ 12.3.019-80.

5.2 К работе с ваттметрами допускаются лица, изучившие требования безопасности по ГОСТ 22261-94, ГОСТ Р 51350-99, инструкцию по правилам и мерам безопасности и прошедшие инструктаж на рабочем месте.

5.3 При проведении поверки необходимо принять меры защиты от статического напряжения, использовать антистатические заземленные браслеты и заземлённую оснастку. Запрещается проведение измерений при отсутствии или неисправности антистатических защитных устройств.

#### **6 Условия поверки**

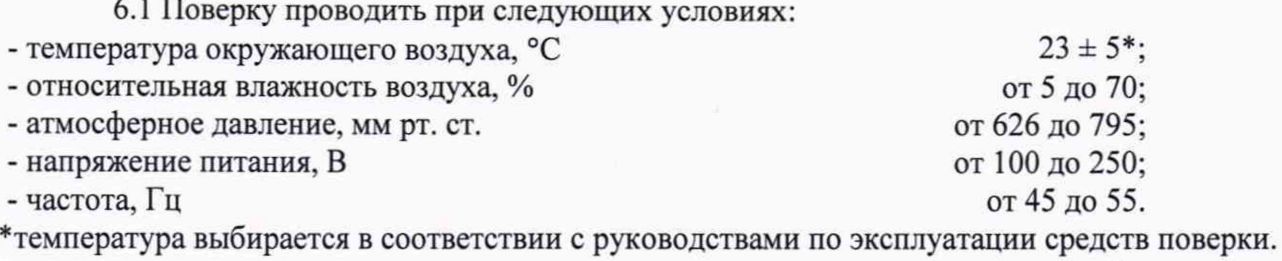

Все средства измерений, использующиеся при поверке анализаторов, должны работать в нормальных условиях эксплуатации.

## 7 **Подготовка к поверке**

7.1 Перед проведением поверки необходимо выполнить следующие подготовительные работы:

- выполнить операции, оговоренные в документации изготовителя на поверяемый анализатор по его подготовке к работе;

- выполнить операции, оговоренные в РЭ на применяемые средства поверки по их подготовке к измерениям;

- осуществить прогрев приборов для установления их рабочих режимов.

# **8 Проведение поверки**

8.1 Внешний осмотр

8.1.1 При внешнем осмотре проверить:

- отсутствие механических повреждений и ослабление элементов, четкость фиксации их положения;

- чёткость обозначений, чистоту и исправность разъёмов и гнёзд, наличие и целостность печатей и пломб;

- наличие маркировки согласно требованиям эксплуатационной документации.

8.1.2 Результаты поверки считать положительными, если выполняются все перечисленные требования. В противном случае анализатор бракуется.

8.2 Опробование

8.2.1 Подключить анализатор к сети питания. Включить прибор в соответствии его руководством по эксплуатации (РЭ).

8.2.2 Убедиться в возможности установки режимов измерений и настройки основных параметров и режимов измерений анализатора.

8.2.3 Результаты проверки работоспособности считать положительными, если при включении отсутствуют сообщения о неисправности и анализатор позволяет менять настройки параметров и режимы работы.

8.3 Идентификация программного обеспечения

Проверку соответствия заявленных идентификационных данных программного обеспечения (ПО) анализатора проводить в следующей последовательности:

- проверить наименование ПО;

- проверить идентификационное наименование ПО;

- проверить номер версии (идентификационный номер) ПО;

- определить цифровой идентификатор ПО (контрольную сумму исполняемого кода). Для расчета цифрового идентификатора применяется программа (утилита) «MD5\_FileChecker». Указанная программа находится в свободном доступе сети Internet (сайт [www.winmd5.com\)](http://www.winmd5.com).

Результаты поверки считать положительными, если идентификационные данные ПО соответствуют идентификационным данным, приведенным в таблице 3.

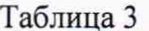

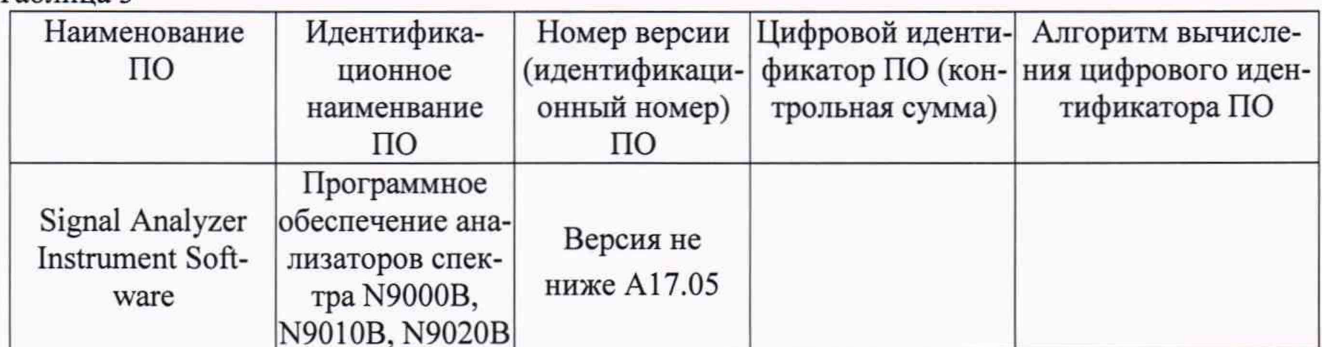

8.4 Определение относительной погрешности частоты опорного генератора

8.4.1 Подготовить к работе средства измерений в соответствии с их руководствами по эксплуатации.

8.4.2 Собрать измерительную схему в соответствии с рисунком 1.

8.4.3 До проведения измерений стандарт частоты прогреть не менее 2 часов.

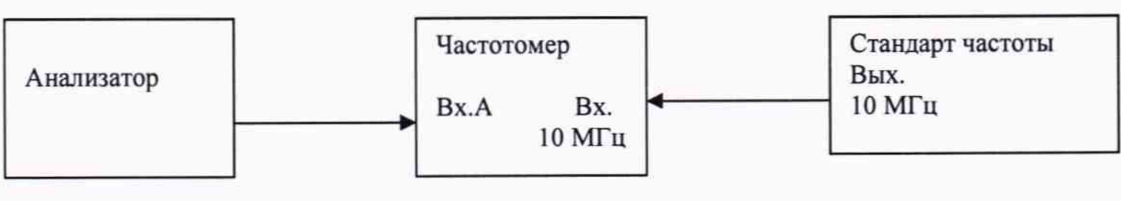

#### Рисунок 1

8.4.4 На частотомере установить время счета не менее  $10^7$  мкс, перевести его в режим работы от внешнего источника опорного сигнала частотой 10 МГц, который подать от стандарта частоты.

8.4.5 Измерить частоту на выходе 10 МГц анализатора.

8.4.6 Относительную погрешность частоты  $\delta F$  опорного генератора вычислить по формуле (1):

$$
\delta F = \frac{F_{u_{3M}} - F_{u_{0M}}}{F_{u_{0M}}}
$$
 (1),

где  $F_{\text{HOM}}$  - номинальное значение частоты опорного генератора;

F<sub>изм</sub> - измеренное анализатором значение частоты.

8.4.7 Результаты поверки считать положительными, если значения  $\delta F$  находятся в пределах  $\pm 10^{-6}$  ( $\pm 10^{-7}$  для анализатора с опцией PFR).

8.5 Определение пределов допускаемой абсолютной погрешности измерений мощности.

8.5.1 Подготовить к работе средства измерений в соответствии с их руководствами по эксплуатации.

8.5.2 Определение пределов допускаемой абсолютной погрешности измерений мощности проводить при ослаблении входного аттеню атора 10 дБ, входном сигнале от минус 10 до минус 50 дБ/мВт, промежуточной частоте от 1 Гц до 1 МГц анализатора.

8.5.2.1 Измерения проводить на частоте 50 МГц при установке входного аттеню атора анализатора на 10 дБ.

8.5.2.2 Собрать измерительную схему в соответствии с рисунком 2.

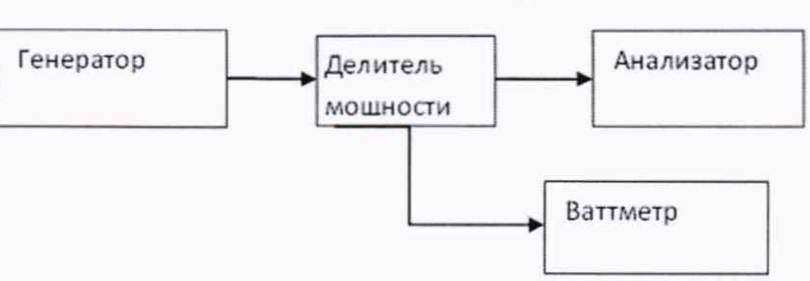

#### Рисунок 2.

8.5.2.3 Подготовить к работе генератор сигналов в соответствии с РЭ. Установить уровень выходного сигнала 0 дБ/мВт, проконтролировав его с помощью ваттметра.

8.5.2.4 На анализаторе выполнить операцию Preset, затем установить в соответствии с РЭ ширину полосы разрешения 47 кГц и полосы обзора 5 МГц. Установить на выходе генератора уровень выходного сигнала минус 10 дБ/мВт и измерить его с помощью анализатора. Определить абсолютную погрешность измерений мощности как разность между измеренным анализатором значением и показанием ваттметра. Результаты измерений занести в таблицу 4.

8.5.2.5 Изменять уровень выходного сигнала генератора, а также ширину полос разрешения и обзора анализатора в соответствии с таблицей 4 и заносить полученные значения погрешности в таблицу 4.

8.5.2.6 Повторить операции пп. 4.7.1.4 - 4.7.1.5 для значений ослабления входного аттенюатора анализатора 2, 8,12 и 40 дБ. Результаты измерений занести в таблицу 4.

8.5.2.7 Повторить операции пп. 4.7.1.4 - 4.7.1.5 в трех точках, равномерно распределенных в поддиапазонах рабочих частот анализатора: от 9 кГц до 10 МГц, от 10 МГц до 3,6 ГГц, от 3,6 до 8,4 ГГц, от 8,4 до 22 ГГц и от 22 до 26,5 ГГц, от 26,5 до 34,5 ГГц, от 34,5 до 50,0 ГГц. Результаты измерений занести в таблицу 4.

#### Таблица 4

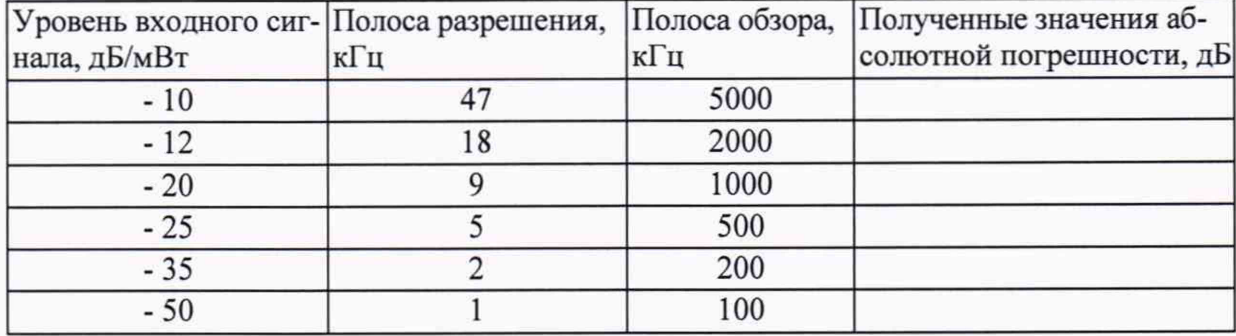

8.5.2.8 Результаты поверки считать положительными, если полученные значения абсолютной погрешности измерений мощности находятся в пределах:

*на опорной частоте 50 МГц*

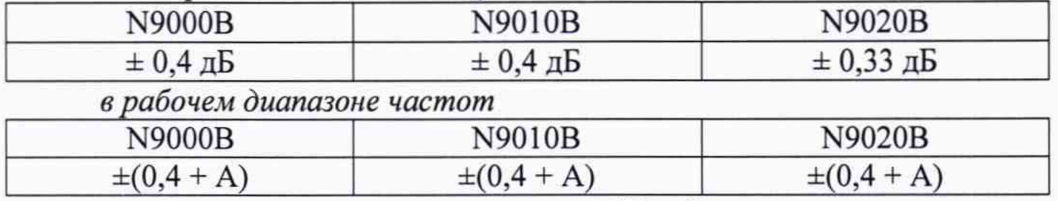

где А - значение неравномерности АЧХ, дБ.

8.5.3 Определение абсолютной погрешности измерений мощности в рабочем диапазоне частот и включенном предусилителе (опции РОЗ, Р08, Р13, Р26, Р32, Р44, Р50).

8.5.3.1 Собрать измерительную схему в соответствии с рисунком 3.

6

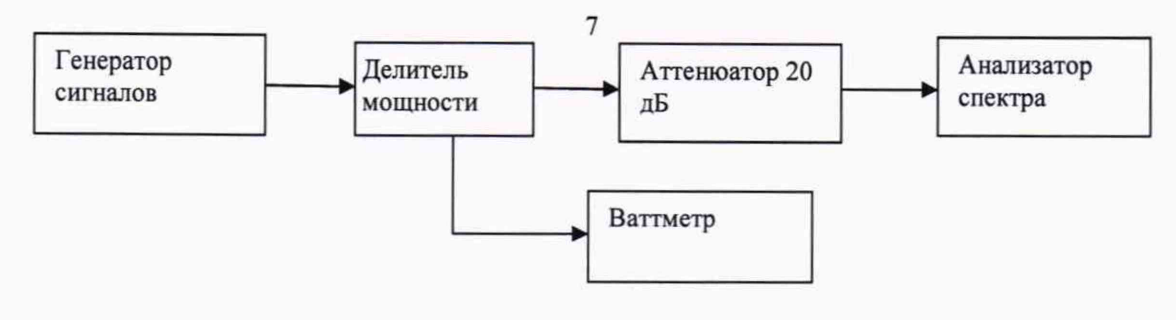

Рисунок 3.

8.5.3.2 Включить предусилитель анализатора.

8.5.3.3 Установить на выходе генератора уровень выходного сигнала минус 13 дБ/мВт. Устанавливать выходную частоту генератора в трех точках, распределенных в поддиапазонах частот: от 9 кГц до 10 МГц, от 10 МГц до 3,6 ГГц, от 3,6 до 8,4 ГГц, от 8,4 до 22 ГГц и от 22 до 26,5 ГГц, от 26,5 до 34,5 ГГц, от 34,5 до 50,0 ГГц.

8.5.3.4 Установить значение ослабления входного аттенюатора анализатора 10 дБ.

8.5.3.5 Установить на анализаторе значение полосы пропускания 1 кГц и полосы обзора 1 МГц.

8.5.3.6 Измерить значение выходной мощности генератора ваттметром (А1) и анализатором (А2) в трех точках, распределенных в поддиапазонах частот: от 100 кГц до 50 МГц, от 50 МГц до 3,6 ГГц, от 3,6 до 8,4 ГГц, от 8,4 до 13,6 ГГц, от 13,6 до 17,1 ГГц, от 17,1 до 22 ГГц от 22 до 26,5 ГГц, от 26,5 до 34,5 ГГц, от 34,5 до 50,0 ГГц.

8.5.3.7 Определить абсолютную погрешность измерений мощности по формуле (2):

$$
\Delta = A1 + 20 \text{ }\mu\text{F} - A2 \,. \tag{2}
$$

8.5.3.8 Результаты испытаний считать положительными, если полученные значения абсолютной погрешности измерений мощности в рабочем диапазоне частот находятся в пределах  $\pm$  (0,39 + A) дБ, где А – значение неравномерности АЧХ, дБ.

8.5.4 Определение абсолютной погрешности измерений мощности, относительно 30 кГц, из-за переключения полос пропускания

8.5.4.1 Собрать измерительную схему в соответствии с рисунком 3.

8.5.4.2 Измерить значение установленной мощности выходного сигнала генератора анализатором для значений полосы пропускания анализатора в трех точках, распределенных в диапазонах от 1 до 3 106 Гц; от 1,6 до 3 МГц, а также для значений 4 МГц, 5 МГц, 6 МГц и 8 МГц.

8.5.4.3 Определить абсолютную погрешность измерений мощности из-за переключения полос пропускания как разность между измеренными анализатором значениями мощности для всех указанных выше значений полосы пропускания и значением мощности, измеренным для полосы пропускания 30 кГц.

8.5.4.4 Результаты испытаний считать положительными, если полученные значения абсолютной погрешности измерений мощности из-за переключения полос пропускания находятся в пределах, указанных в таблице 5.

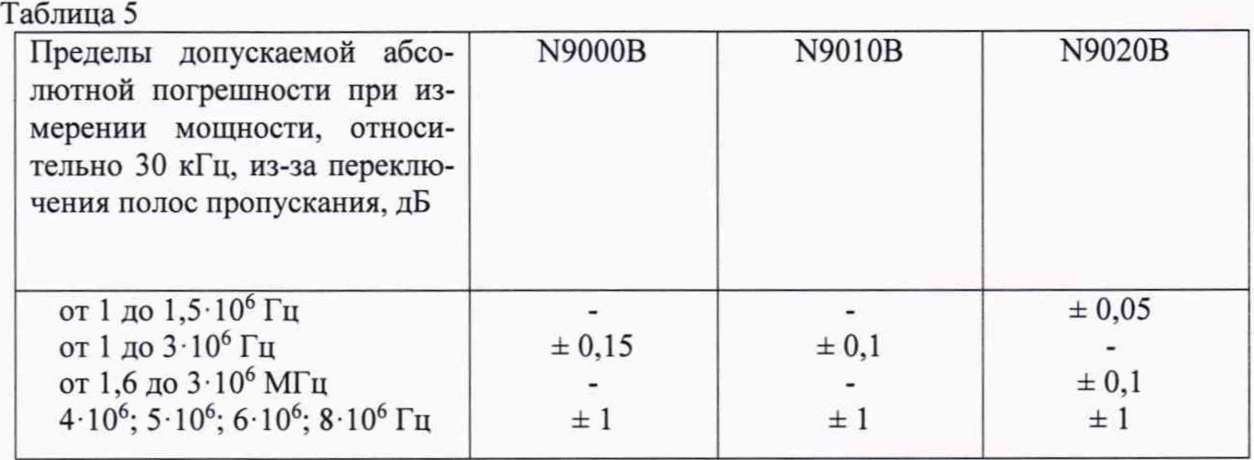

8.6 Определение неравномерности амплитудно-частотной характеристики (АЧХ) анализатора

8.6.1 Подготовить к работе средства измерений в соответствии с их руководствами по эксплуатации.

8.6.2 Неравномерность АЧХ определить как отклонение уровня измеряемой мощности от опорного уровня, измеренного на частоте 50 МГц.

8.6.3 Для определения неравномерности АЧХ собрать измерительную схему в соответствии с рисунком 4.

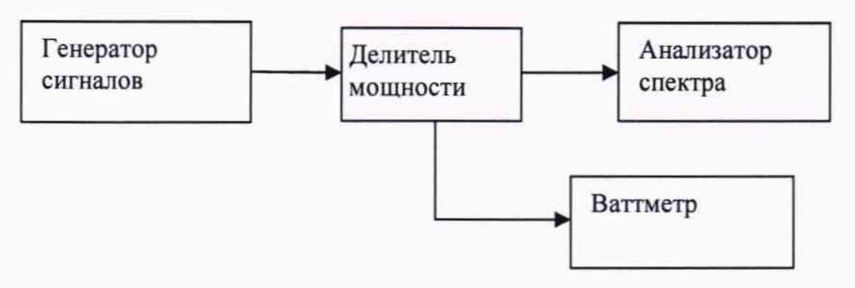

Рисунок 4

8.6.4 Установить на генераторе частоту сигнала 50 МГц и уровень сигнала 0 дБ/мВт.

8.6.5 В анализаторе провести операцию Preset. Выдержать паузу, и далее, пользуясь РЭ установить центральную частоту 50 МГц, полосу обзора 20 кГц, полосу разрешения 10 кГц, амплитуду 0 дБ/мВт.

8.6.6 Измерить с помощью ваттметра уровень подаваемого на анализатор сигнала на частоте 50 МГц и записать результат измерения в качестве опорного уровня, относительно которого будет определяться неравномерность АЧХ.

8.6.7 Установить центральные частоты анализатора, равные значениям начальных, средних и конечных точек диапазонов, указанных в таблице 6, и равные им значения частоты сигнала на генераторе, подправляя при этом уровень сигнала так, чтобы маркер анализатора показывал (0 ± 0,1) дБ/мВт. Снять показания ваттметра. Для определения неравномерности АЧХ на частотах ниже 250 кГц использовать генератор 33250А. Таблица 6

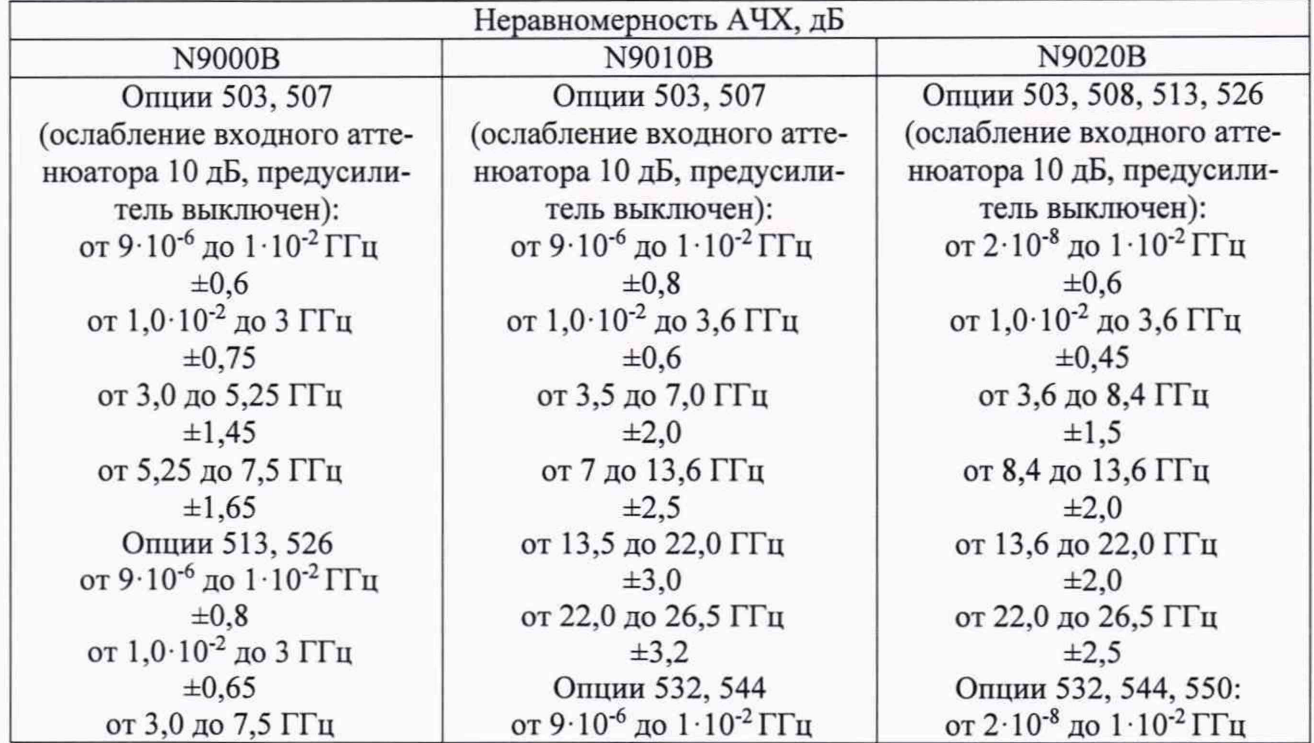

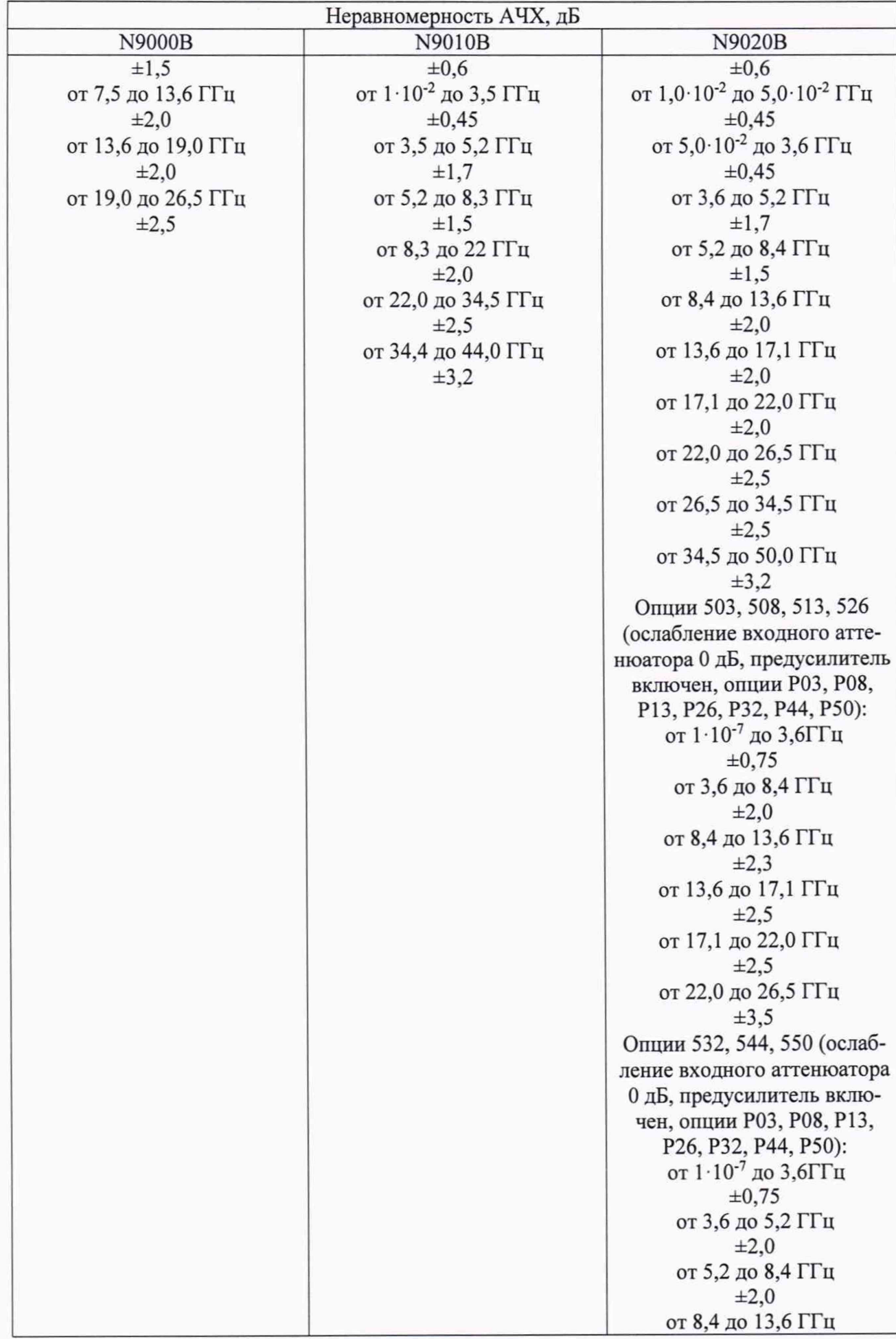

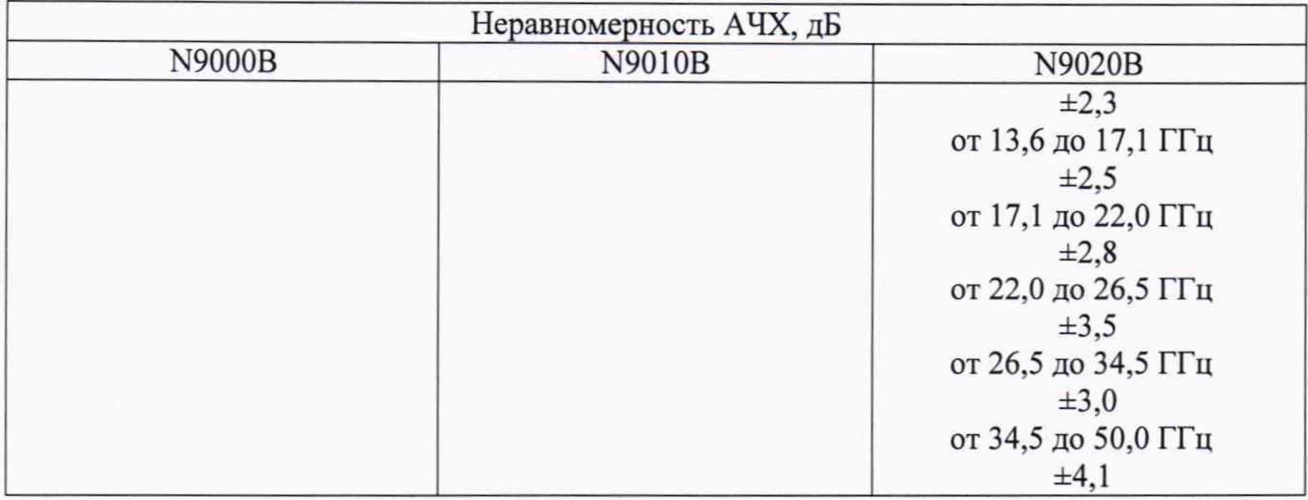

8.6.8 Вычислить значение неравномерности АЧХ как разность между показаниями ваттметра и уровнем сигнала на частоте 50 МГц (опорного уровня).

8.6.9 Результаты испытаний считать положительными, если значения неравномерности АЧХ находятся в пределах, приведенных в таблице 6.

8.7 Определение среднего уровня собственных шумов при входном ослаблении 0 дБ, полосе разрешения 1 Гц.

8.7.1 Определение среднего уровня собственных шумов на входе анализатора выполнять при подсоединенной согласованной нагрузке (50 Ом) на входе.

8.7.2 Выполнить на анализаторе операцию Preset. Установить полосу разрешения 1 Гц и ослабление входного аттенюатора 0 дБ. Режим «Улучшение собственного шума» выключен.

8.7.3 Измерение среднего уровня собственных шумов проводить в середине диапазонов частот, приведенных в таблице 7. Таблица 7

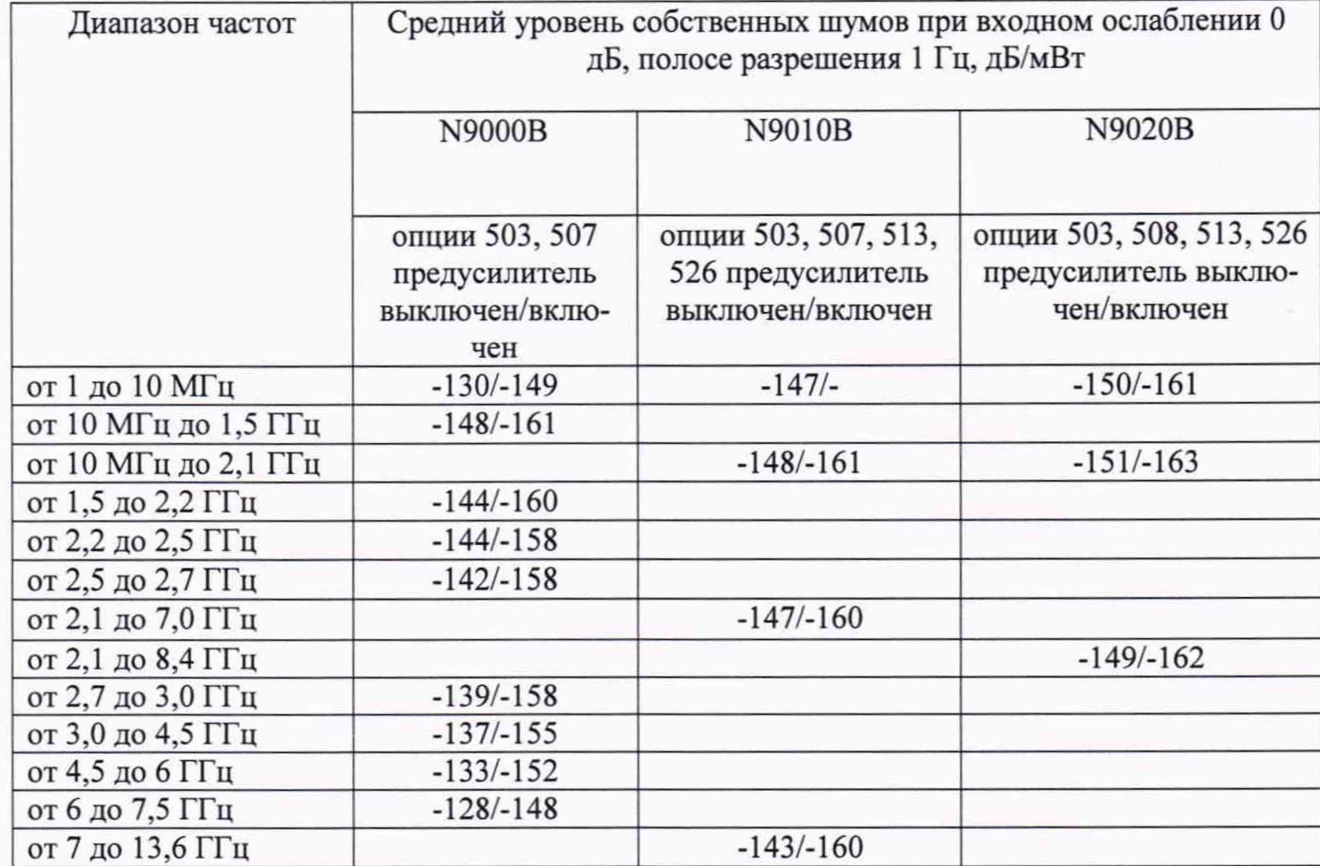

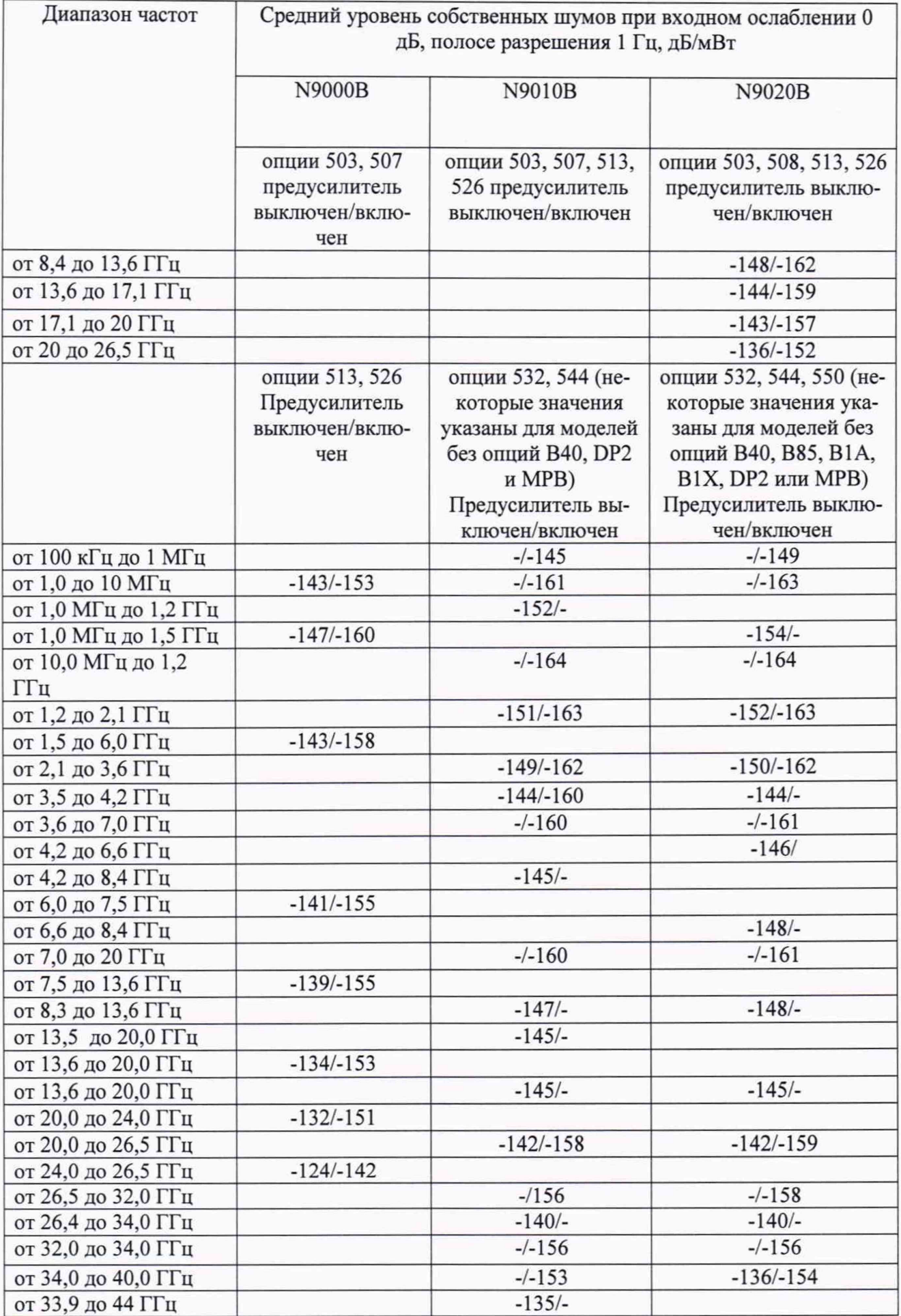

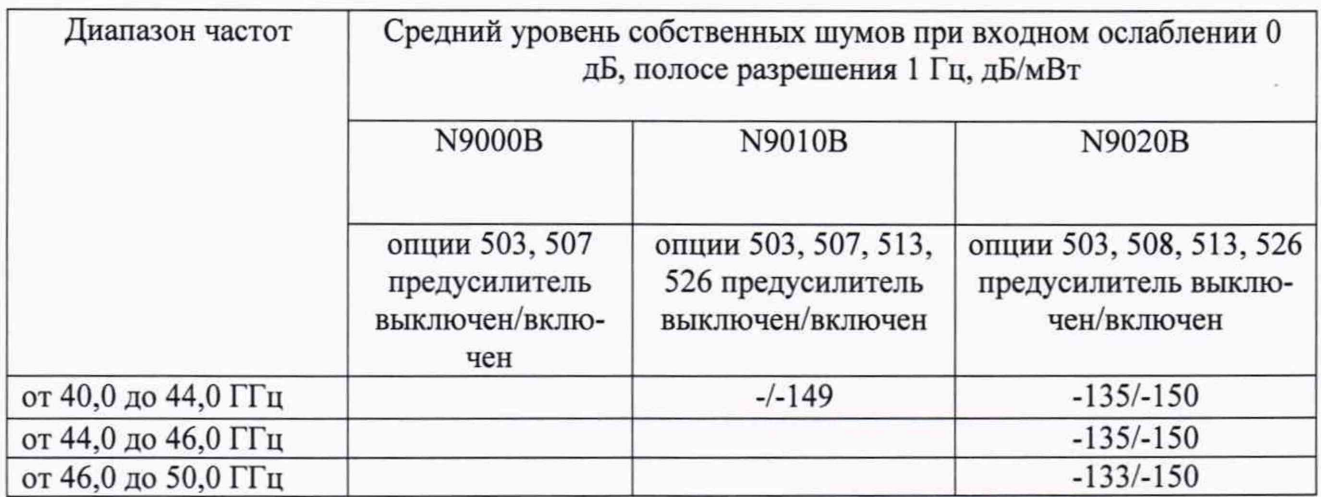

8.7.4 Результаты поверки считать удовлетворительными, если значения среднего уровня собственных шумов анализатора не превышают значений, указанных в таблице 7.

8.8 Определение относительного уровня помех, обусловленных гармоническими искажениями второго порядка

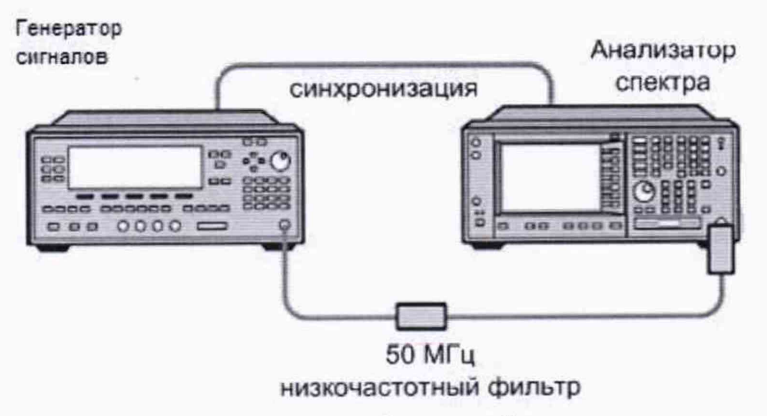

Рисунок 5

8.8.1 Соединить оборудование в соответствии с рисунком 5.

8.8.2 На анализаторе установить входное ослабление 10 дБ, нажатием [АМРТD]-> Attenuation -> Atten ->  $10 dB$ 

8.8.3 При измерении уровня второй гармоники необходимо использовать фильтры нижних частот соответствующие частоте несущей. Подать на вход анализатора гармонический сигнал частотой f<sub>1</sub> и измерить по отсчетному устройству уровень помехи на частоте 2f<sub>1</sub>.

8.8.4 Измерения проводить в начале, середине и конце диапазонов частот, указанных в таблице 7.

8.8.5 Результаты поверки считать удовлетворительными, если уровень помех не превысит значений, указанных в таблице 8.

# Таблина 8

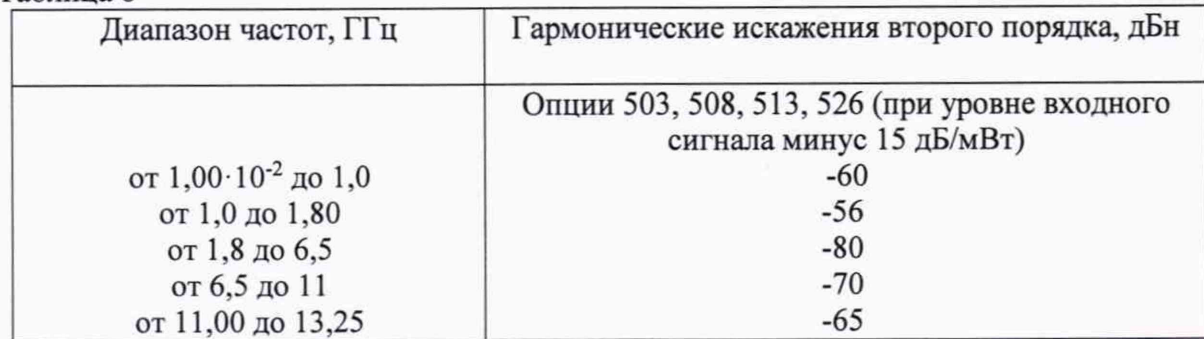

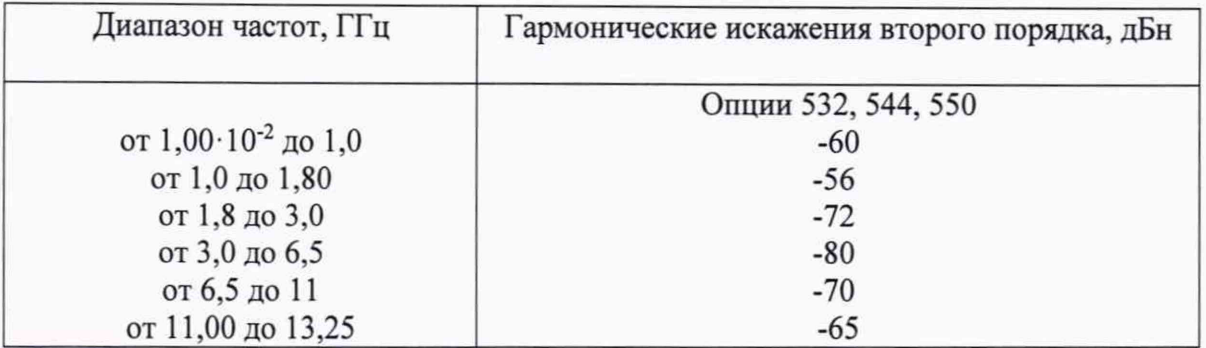

8.9 Определение уровня помех, обусловленных интермодуляционными искажениями

8.9.1 Подготовить к работе средства измерений в соответствии с их руководствами по эксплуатации.

8.9.2 Относительный уровень помех, обусловленных интермодуляционными искажениями третьего порядка определить путем подачи на вход анализатора спектра двух гармонических сигналов с частотами  $f_l$  и  $f_2$  и измерения анализатором спектра относительного уровня помех, возникших на частотах  $2f_1-f_2$  и  $2f_2-f_1$  (рисунок 6).

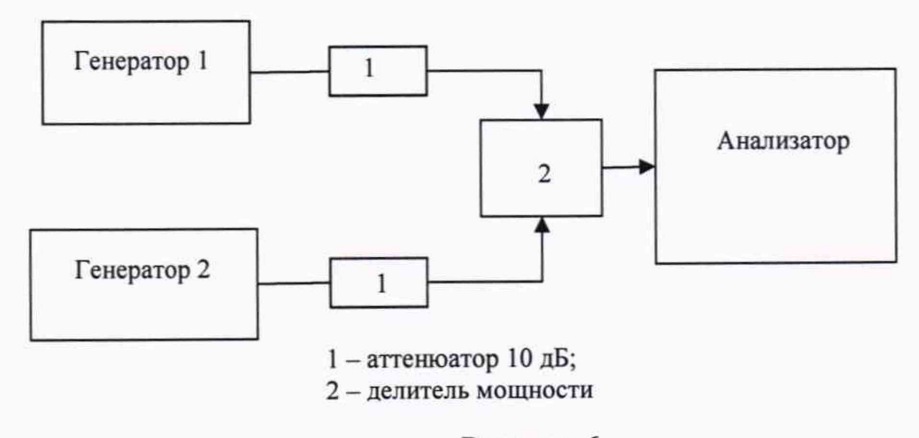

Рисунок 6.

8.9.3 Установить уровни входных сигналов в соответствии с таблицей 9. Расстройка между частотами  $f_1$  и  $f_2$  сигналов должна соответствовать указанной в эксплуатационной документации на анализатор спектра, а полоса пропускания анализатора спектра устанавливается такой, при которой уровень собственных шумов на 10-15 дБ меньше нормированного уровня помех.

8.9.4 Определить уровень помех, обусловленных интермодуляционными искажениями третьего порядка по отсчетному устройству анализатора спектра, соответственно при измерении сигнала А0 и отклика от максимальной из помех, возникших на частотах 2f2-f1 и 2f1-f2 (в децибелах). Измерения проводить в начале, середине и конце диапазонов частот, указанных в таблице 9.

8.9.5 Результаты поверки считать положительными, если уровень помех, обусловленных интермодуляционными искажениями третьего порядка, не превышает значений, указанных в таблице 9.

Таблица 9

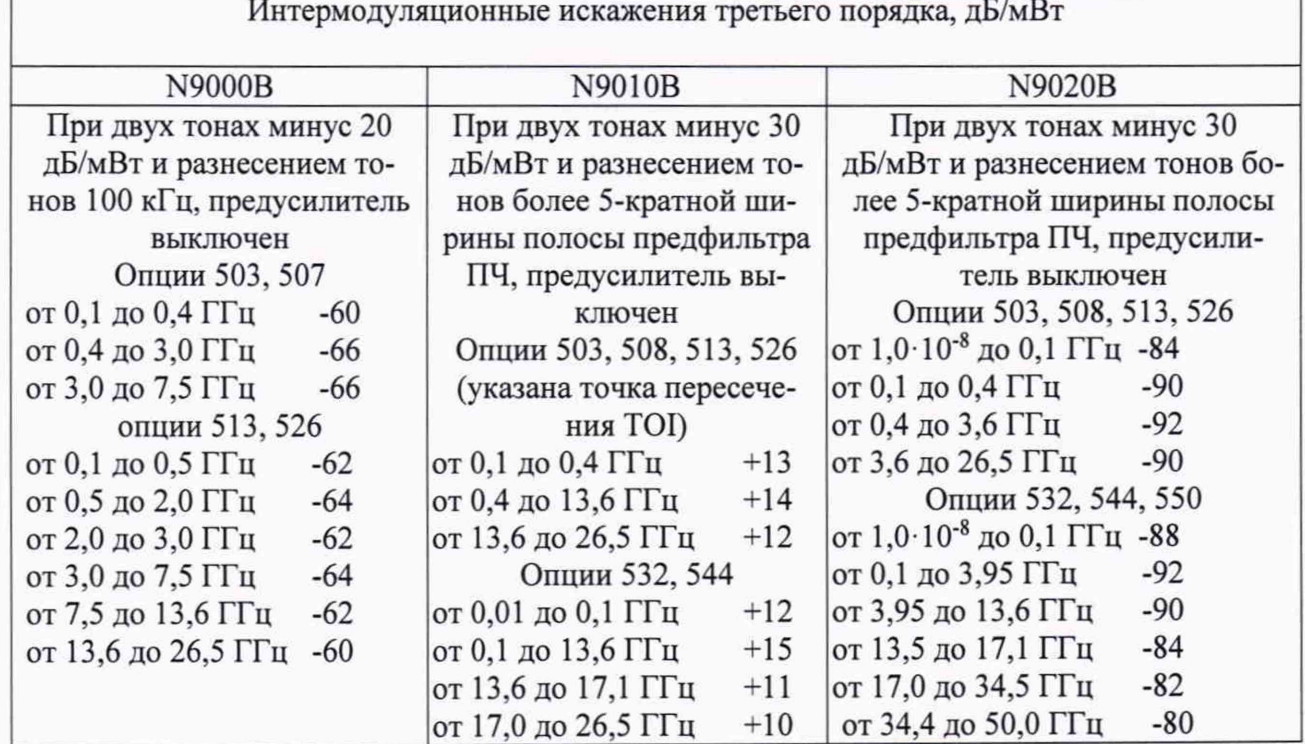

#### 9 **Оформление результатов поверки**

9.1 При положительных результатах поверки на анализатор выдается свидетельство установленной формы.

9.2 На оборотной стороне свидетельства о поверке записываются результаты поверки.

9.3 В случае отрицательных результатов поверки поверяемый анализатор к дальнейшему применению не допускается. На него выдается извещение о непригодности к дальнейшей эксплуатации с указанием причин забракования.

Начальник НИО-1  $\sqrt{WWW\mu}$  О.В. Каминский